1. Click "Breakfast and Lunch Menus" on the school's homepage. *Haga clic en "Menús de Desayuno y Almuerzo" en la página de inicio de la escuela*

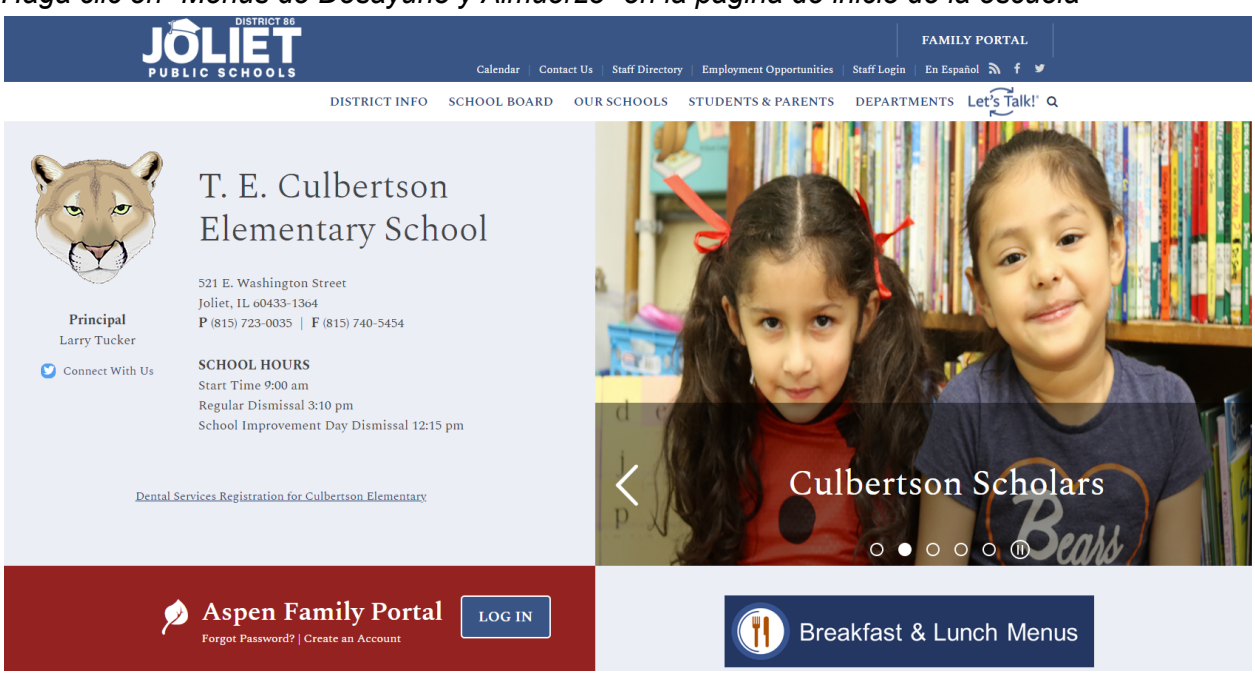

2. Type "Joliet" in the "View your district's menus!" box. The district's name will populate. Click the district's name to be taken to the next page.

*Escriba "Joliet" en la casilla "Ver los menús de su distrito". Aparecerá el nombre del distrito. Haga clic en el nombre del distrito para ir a la siguiente página.*

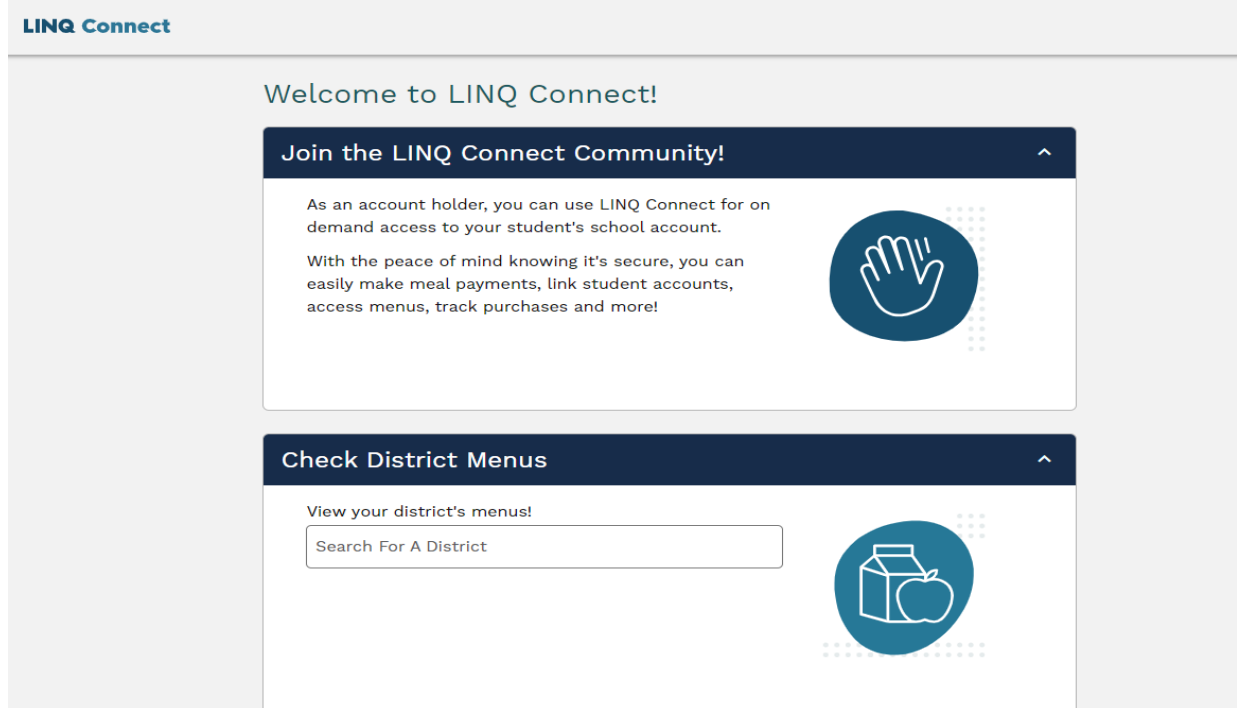

3. **IMPORTANT**: If the language needs to be changed from English, please click the three horizontal lines next to "LINQ Connect," and select the desired language from the drop down menu.

*IMPORTANTE: Si necesita cambiar el idioma, haga clic en la tres líneas horizontales junto a "LINQ CONNECT," y seleccione el idioma deseado en el menú desplegable.*

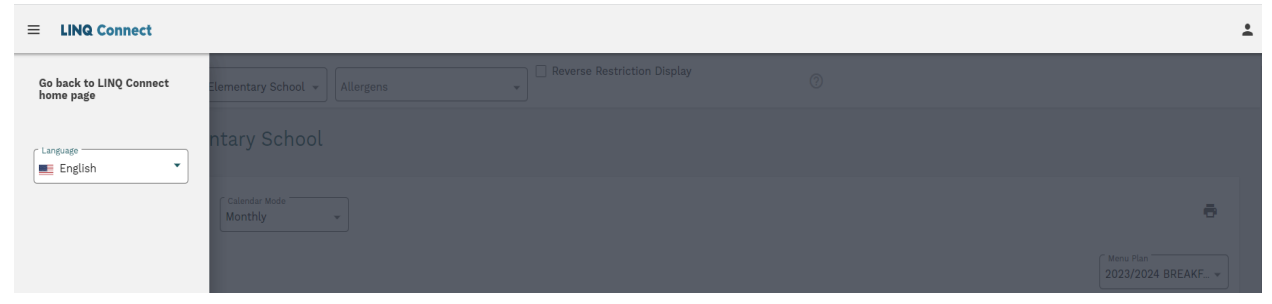

4. The desired school can be selected from the drop down menu. The menu view can be changed by clicking either breakfast or lunch on the left side of the screen. Once "Lunch" is selected, the dropdown menu for both hot and cold lunch options will be active.

*Puede seleccionar la escuela deseada en el menú desplegable. Puede cambiar el menú haciendo clic en "Desayuno" o "Almuerzo" en la parte izquierda de la pantalla. Una vez que haya seleccionado "Almuerzo", se activará el menú desplegable para las opciones de almuerzo frío y caliente.*

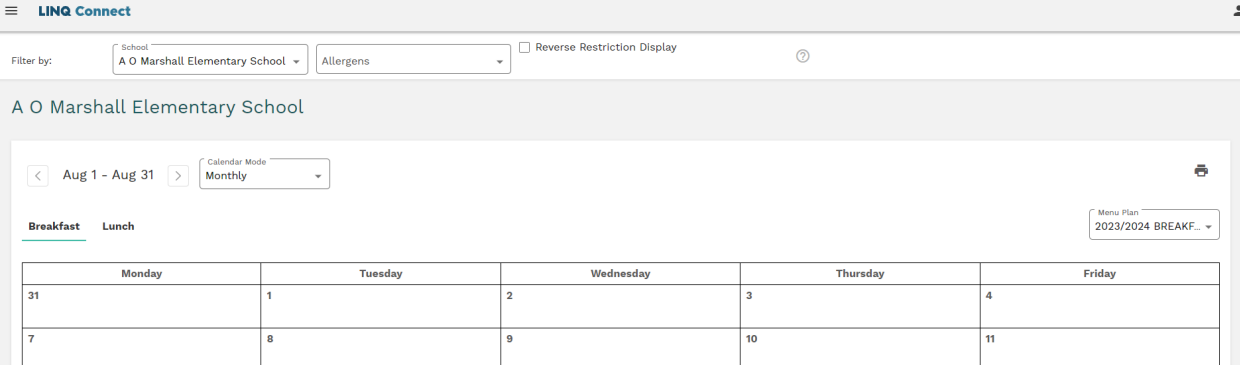